# **Dednat6: An extensible (semi-)preprocessor for LuaLATEX that understands diagrams**

Eduardo Ochs

# **1 Prehistory**

**in ASCII art**

Many, many years ago, when I was writing my master's thesis, I realized that I was typesetting too many natural deduction trees, and that this was driving me mad. The code (in proof.sty) for a small tree like this one

$$
\frac{[a]^1 \quad a \to b}{b} \qquad b \to c
$$

$$
\frac{c}{a \to c} 1
$$

was this:

```
\infer[{1}]{ a\to c }{
\infer[{}]{ c }{
  \infer[{}]{ b }{
   [a]<sup>1</sup> &
   a\to b } &
  b\to c } } }
```
This was somewhat manageable, but the code for bigger trees was very hard to understand and to debug. I started to add 2D representations of the typeset trees above the code, and I defined a macro \defded to let me define the code for several trees at once, and a macro \ded to invoke that code later:

```
% [a]^1 a->b
% -----------
% b b\rightarrow c% ------------
% c
\% ---1\% a->c
%
\% \qquad \qquad \sim \sim%
\defded{a->c}{
\infer[{1}]{ a\to c }{
 \infer[{}]{ c }{
  \infer[{}]{ b }{
   [a]^{\frown}1 \&a\to b \} &
  b\to c } } }
%
$$\ded{a->c}$$
```
Then I realized that if I made the syntax of my 2D representations a bit more rigid, I could write a preprocessor that would understand them directly, and write all the '\defded's itself to an auxiliary file. If a file foo.tex had this (note: I will omit all header and footer code, like \begin{document} and \end{document}, from the examples),

\input foo.dnt

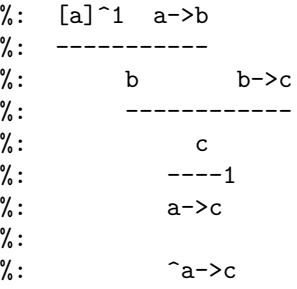

# \$\$\ded{a->c}\$\$

then I just had to run "dednat.icn foo.tex;latex foo.tex" instead of "latex foo.tex".

# **2 dednat.lua**

A few years after that, I learned Lua, fell in love with it, and ported dednat.icn from Icon— which was a compiled language— to Lua.

The first novel feature in dednat.lua was a way to run arbitrary Lua code from the .tex file being preprocessed, and so extend the preprocessor dynamically. dednat.lua treated blocks of lines starting with  $\mathcal{C}_k$ : as specifications of trees, and blocks of lines starting with '%L' as Lua code. More precisely, the initial set of heads was {"%:", "%L", "%D"}, and dednat.lua processed each block of contiguous lines starting with the same head in a way that depended on the head.

The second novel feature in dednat.lua was a way to generate code for categorical diagrams, or "2D diagrams" for short, automatically, analogous to what we did for trees. I wanted to make the preprocessor write the '\defdiag's seen here itself:

```
% LA <-| A
\% | |
% v v
\% B \left| \rightarrow \right| RB
%
\defdiag{adj_L-|R}{
  \morphism(0,0)/<-|/<400,0>[LA`A;]
  \morphism(0,0)/->/<0,-400>[LA`B;]
  \morphism(400,0)/->/<0,-400>[A`RB;]
  \morphism(0,-400)/|->/<400,0>[B`RB;]
}
```
# \$\$\diag{adj\_L-|R}\$\$

where '\morphism' is the main macro in diagxy, Michael Barr's front-end for XY-pic.

After months of experimentation I arrived at a good syntax for 2D diagrams. This code:

```
%D diagram adj_L-|R
%D 2Dx 100 +25
%D 2D 100 LA <-| A
\%D 2D | |
\%D 2D | |
\sqrt[6]{D} 2D v v
%D 2D +25 B |-> RB
%D 2D
\%D ((LA A \leftarrow|
\%D LA B -> A RB ->
\%D B RB \rightarrow\sqrt[9]{D})
%D enddiagram
%D
$$\diag{adj_L-|R}$$
generates this:
```

$$
LA \xleftarrow{} A
$$
  

$$
B \longmapsto RB
$$

The lines with '%D 2Dx' and '%D 2D' define a grid with coordinates and nodes, and the lines between  $\mathcal{L}$  ((' and  $\mathcal{L}$ ))' connect these nodes with arrows.

# **2.1 A Forth-based language for 2D diagrams— low-level ideas**

The article "Bootstrapping a Forth in 40 lines of Lua code" [1] describes how a Forth-like language can be reduced to a minimal extensible core, and bootstrapped from it. The most basic feature in [1] is "words that eat text"; the fact that Forth is a stackbased language is secondary — stacks are added later. The code for '%D'-lines is based on [1].

A "Forth" — actually the "outer interpreter" of a Forth, but let's call it simply a "Forth" — works on one line of input at a time, reads each "word" in it and executes it as soon as it is read. A "word" is any sequence of one of more non-whitespace characters, and an input line is made of words separated by whitespace. The "outer interpreter" of Forth does essentially this on each line, in pseudocode:

```
while true do
  word = getword()if not word then break end
  execute(word)
```
end

Note that word is a global variable. The current input line is stored in subj and the current position of the parser is stored in pos; subj and pos are also global variables— which means the execute(word) can change them!

The function getword() parses whitespace in subj starting at pos, then parses a word and returns

it, and advances pos to the position after that word. There is a similar function called getrestofline() that returns all the rest of the line from pos onwards, and advances pos to the end of the line.

One of the simplest Forth words is '#' ("comment"). It is defined as:

forths["#"] = function () getrestofline()

end

It simply runs getrestofline(), discards its return value, and returns. We say that # "eats the rest of the line".

In a "real" Forth we can define words using ':' and ';', like this:

: SQUARE DUP \* ;

but the Forth-based language in dednat.lua is so minimalistic that we don't have ':' and ';'— we define words by storing their Lua code in the table forths.

# **2.2 A Forth-based language for 2D diagrams— code for diagrams**

Let's look at an example. This code

%D diagram T:F->G %D 2Dx 100 +20 +20 %D 2D 100 A  $\frac{\%D}{\%D}$  2D /|\ %D 2D v v v %D 2D +30 FA --> GA %D 2D  $\%D$  ((A FA  $\vert -\rangle$  A GA  $\vert -\rangle$ %D FA GA -> .plabel= b TA %D A FA GA midpoint |-> %D )) %D enddiagram %D \$\$\diag{T:F->G}\$\$ yields this:

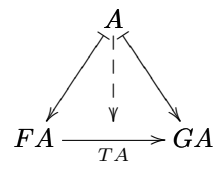

The word diagram eats a word— the name of the diagram— and sets diagramname to it. The word 2Dx eats the rest of the line, and uses it to attribute x-coordinates to some columns. The word 2D also eats the rest of the line; when it is followed by nnn or  $+nnn$  that number gives the y-coordinate of that line, and the words that intersect a point that has both an x-coordinate and a y-coordinate become nodes. When a  $2D$  is not followed by an  $nnn$ 

preliminary draft, October 29, 2018 21:32 preliminary draft, October 29, 2018 21:32

or  $+nnn$  then this is a line without a y-coordinate, and it is ignored.

In a sequence like "A FA  $\vert -\rangle$ ", both A and FA put nodes on the stack, and |-> creates an arrow joining the two nodes on the top of the stack, without dropping the nodes from the stack. In a sequence like "FA GA midpoint" the midpoint creates a phantom node halfway between the two nodes on the top of the stack, drops (pops) them and pushes the phantom node in their place. The word .plabel= eats two words, a placement and a label, and modifies the arrow at the top of the stack by setting the arrow's label and placement attributes with them. The word  $\lq$ ( $\lq$  remembers the depth of the stack—42, say and the word '))' pops elements from the top of the stack; if the depth at ' $)$ ' is 200 then ' $)$ ' pops  $200 - 42$  elements to make the depth become  $42$ again.

The word enddiagram defines a diagram with the name stored in diagramname; each arrow that was created, even the ones that were dropped from the stack, becomes a call to  $\mathrm{normal}$  -the main macro in diagxy — in the body of the diagram.

A good way to understand in detail how everything works is to inspect the data structures. Let's modify the code of the example to add some 'print's in '%L'-lines in the middle of the '%D'-code:

```
%D diagram T:F->G
%D 2Dx 100 +20 +20
%L print("xs:"); print(xs)
%D 2D 100 A
\%D 2D //\
%D 2D v v v
%D 2D +30 FA --> GA
%L print("nodes:"); print(nodes)
%D 2D
\%D (( A FA \vert -\rangle A GA \vert -\rangle%D FA GA -> .plabel= b TA
%D A FA GA midpoint -->
%L print("ds:"); print(ds)
%D ))
%L print("arrows:"); print(arrows)
```

```
%D enddiagram
```
The preprocessor outputs this on stdout:

```
xs:
{12=100, 16=120, 20=140}
nodes:
{ 1={"noden"=1, "tag"="A", "x"=120, "y"=100},
 2={"noden"=2, "tag"="FA", "x"=100, "y"=130},
  3={"noden"=3, "tag"="-->", "x"=120, "y"=130},
  4={"noden"=4, "tag"="GA", "x"=140, "y"=130},
  "-->"={"noden"=3, "tag"="-->", "x"=120, "y"=130},
 "A"={"noden"=1, "tag"="A", "x"=120, "y"=100},
  "FA"={"noden"=2, "tag"="FA", "x"=100, "y"=130},
  "GA"={"noden"=4, "tag"="GA", "x"=140, "y"=130}
}
```

```
ds:
12={"arrown"=4, "from"=1, "shape"="-->", "to"=5}
11={"TeX"="\\phantom{O}", "noden"=5, "x"=120,
    "y"=130}
10={"noden"=1, "tag"="A", "x"=120, "y"=100}
9={"arrown"=3, "from"=2, "label"="TA",
   "placement"="b", "shape"="->", "to"=4}
8={"noden"=4, "tag"="GA", "x"=140, "y"=130}
7={"noden"=2, "tag"="FA", "x"=100, "y"=130}
6={"arrown"=2, "from"=1, "shape"="|->", "to"=4}
5={"noden"=4, "tag"="GA", "x"=140, "y"=130}
4={"noden"=1, "tag"="A", "x"=120, "y"=100}
3={"arrown"=1, "from"=1, "shape"="|->", "to"=2}
2={"noden"=2, "tag"="FA", "x"=100, "y"=130}
1={"noden"=1, "tag"="A", "x"=120, "y"=100}
arrows:
{ 1={"arrown"=1, "from"=1, "shape"="|->", "to"=2},
  2={"arrown"=2, "from"=1, "shape"="|->", "to"=4},
 3={"arrown"=3, "from"=2, "label"="TA",
     "placement"="b", "shape"="->", "to"=4},
 4={"arrown"=4, "from"=1, "shape"="-->", "to"=5}
}
```
### **3 Semi-preprocessors**

dednat.icn, dednat.lua and all its successors until dednat5. lua were preprocessors in the usual sense they had to be run outside latex and before latex. With dednat6 this changed; dednat6 can still be run as a preprocessor, but the recommended way to run it on, say, foo.tex, is to put a line like

#### \directlua{dofile "dednat6load.lua"}

somewhere near the beginning of foo.tex, add some calls to \pu at some points— as we will explain soon — and compile foo.tex with lualatex instead of latex, to make foo.tex be processed "in parallel" by TEX and by Lua. That "in parallel" is a simplification, though; consider this example:

```
%:
\frac{9}{6}: a b
\%: ---\frac{9}{6}: c
%:
%: ^my-tree
%:
$$\pu\ded{my-tree}$$
%:
%: d e f
\% :
%: g%:
\%: \hat{m}v-tree
%:
$$\pu\ded{my-tree}$$
```
Suppose that this fragment starts at line 20. (As mentioned above, we are omitting the header and footer—e.g.,  $begin{document}$  and  $\dagger$ {dofile "dednat6load.lua"}.)

We have a  $\frac{\pi}{6}$ :-block from lines 20–26, a call to \pu at line 27, another %:-block from lines 28-34, and another call to \pu at line 35.

The output of the first %:-block above is a \defded{my-tree}, and the output of the second  $\mathcal{C}:$ -block above is a different  $\def\def\def\def{\mathcal{L}(\mathbb{R}^n)}$  and  $\def\def\def{\mathcal{L}(\mathbb{R}^n)}$ 

'\pu' means "process until" — or, more precisely, make dednat6 process everything until this point that it hasn't processed yet. The first \pu processes the lines 1–26 of foo.tex, and "outputs" — i.e., sends to  $TrX$ — the first \defded{my-tree}; the second \pu processes the lines 28–34 of foo.tex, and "outputs" the second \defded{my-tree}. Thus, it is not technically true that TEX and dednat6 process foo.tex in parallel; dednat6 goes later, and each \pu is a synchronization point.

# **3.1 Heads and blocks**

In order to understand how this idea — "semi-preprocessors" — is implemented in dednat6 we need some terminology.

The initial set of heads is  $\{\cdot\}, \cdot\$ ." $\mathcal{L}$ ", " $\mathcal{L}$ "}. It may be extended with other heads, but we may only add heads that start with '%'.

A block is a set of contiguous lines in the current .tex file. This code

Block {i=42, j=99}

creates and returns a block that starts on line 42 and ends on line 99. The Lua function Block receives a table, changes its metatable to make it a "block object", and returns the modified table.

A head block is a (maximal) set of contiguous lines all with same head. Head blocks are implemented as blocks with an extra field head. For example:

Block {i=20, j=26, head="%:"}

A block is bad when it contains a part of a head block but not the whole of it. We avoid dealing with bad blocks— dednat6 never creates a block object that is "bad".

Each head has a processor. Executing a head block means running it through the processor associated with its head. Executing an arbitrary (non-bad) block means executing each head block in it, one at a time, in order. Note: the code for executing non-bad arbitrary blocks was a bit tricky to implement, as executing a '%L'-block may change the set of heads and the processors associated to heads.

A texfile block is a block that refers to the whole of the current .tex file, and that has an extra field nline that points to the first line that dednat6 hasn't processed yet. If foo.tex has 234 lines then the texfile block for foo.tex starts as:

Block {i=1, j=234, nline=1}

We saw in sections 1 and 2.2 that the "output" of a %:-block is a series of '\defded's and the "output" of a %D-block is a series of '\defdiags's. We can generalize this. For example, the "output" of

%L output [[\def\Foo{FOO}]] %L output [[\def\Bar{BAR}]] is

\def\Foo{FOO} \def\Bar{BAR}

The output of a head block is the concatenation of the strings sent to output() when that block is executed. The output of an arbitrary (non-bad) block is the concatenation of the strings sent to output() by its head blocks when the arbitrary block is executed.

A \pu-block is created by dednat6 when a \pu is executed, pointing to the lines between this \pu and the previous  $\pu$ . If foo.tex has a  $\pu$  at line 27 and another at line 35 then the first \pu creates this block,

Block {i=1, j=26}

and the second \pu creates this:

Block {i=28, j=34}

As '\pu's only happen in non-comment lines, \pu-blocks are never bad.

#### **3.2 The implementation of** \pu

The macro \pu is defined as

```
\def\pu{\directlua{
   processuntil(tex.inputlineno)
 }}
```
in LATEX, and processuntil() is this (in Lua):

```
processuntil = function (puline)
    local publock =
      Block {i=tf.nline, j=puline-1}
    publock:process()
    tf.nline = pulline + 1end
```
Here's a high-level explanation. When dednat6 is loaded and initialized it creates a texfile block for the current .tex file— with nline=1— and stores it in the global variable tf. The macro \pu creates a \pu-block that starts at line tf.nline and ends at line tex.inputlineno - 1, executes it, and advances  $tf.nline$   $-$  i.e., sets it to tex.inputlineno + 1.

The code above looks simple because the line publock:process() does all the hard work.

preliminary draft, October 29, 2018 21:32 preliminary draft, October 29, 2018 21:32

# **4 Creating new heads**

New heads can be created with registerhead, and they are recognized immediately. For example, this

```
%L eval = function (str)
%L return assert(loadstring(str))()
%L end
%L expr = function (str)
%L return eval("return "..str)
%L end
%L
%L registerhead "%A" {
%L name = "eval-angle-brackets",
%L action = function ()
%L local i,j,str = tf:getblockstr()
%L str = str:gsub("<(.-)>", expr)%L output(str)
%L end,
X_L }
%A $2+3 = <2+3>$
\pu
```
produces " $2 + 3 = 5$ "; that looks trivial, but it is easy to write bigger examples of '%A'-blocks with pict2e code in them, in which the Lua expressions in '<...>'s generate '\polyline's and '\puts's whose coordinates are all calculated by Lua.

# **5 A read-eval-print-loop (REPL)**

Dednat<sub>6</sub> uses only one function from the LuaT<sub>EX</sub> libraries—tex.print— and two variables, status. filename and tex.inputlineno, but it includes a nice way to play with the other functions and variables in the libraries.

Dednat6 includes a copy of lua-repl (by Rob Hoelz, github.com/hoelzro/lua-repl), and we can invoke it by running luarepl(). If we put this in our foo.tex,

```
\setbox0=\hbox{abc}
\directlua{luarepl()}
```
then running lualatex foo.tex will print lots of stuff, and then the prompt '>>>' of the lua-repl inside dednat6; if we send these commands to the REPL,

```
print(tex.box[0])
print(tex.box[0].id, node.id("hlist"))
print(tex.box[0].list)
print(tex.box[0].list.id, node.id("glyph"))
print(tex.box[0].list.char, string.byte("a"))
print(tex.box[0].list.next)
print(tex.box[0].list.next.char,
                           string.byte("b"))
```

```
we get this in the terminal:
>>> print(tex.box[0])
      nil < 35981 > nil : hlist 2>
>>> print(tex.box[0].id, node.id("hlist"))
0<sub>0</sub>>>> print(tex.box[0].list)
<node nil < 6107 > 6114 : glyph 256>
>>> print(tex.box[0].list.id, node.id("glyph"))
29 29
>>> print(tex.box[0].list.char, string.byte("a"))
97 97
>>> print(tex.box[0].list.next)
<node 6107 < 6114 > 32849 : glyph 256>
>>> print(tex.box[0].list.next.char,
>>>> string.byte("b"))
98 98
>>>
```
The best way to use  $luarep1()$  — in my not so humble opinion— is from Emacs, with the eev library. The tutorial of eev at

```
http://angg.twu.net/eev-intros/
  find-eev-quick-intro.html
```
explains, in the section "Controlling shell-like programs", how we can edit the commands to be sent to lualatex in a buffer, called the "notes buffer", and send them line by line to another buffer that runs lualatex foo.tex in a shell— the "target buffer"; each time that we type the F8 key Emacs sends the current line to the program running in the target buffer, as if the user had typed it.

# **6 Availability**

Dednat6 is not in CTAN yet (as of October, 2018). Until it gets there you can download it from:

http://angg.twu.net/dednat6.html

#### **References**

[1] E. Ochs: Bootstrapping a Forth in 40 Lines of Lua Code. Chapter 6 (pp. 57–70) of Lua Programming Gems, L.H. de Figueiredo, W. Celes, and R. Ierusalimschy, eds. lua.org/gems, 2008. Available from http://angg.twu.net/miniforth-article.html.

> Eduardo Ochs eduardoochs (at) gmail dot com http://angg.twu.net/dednat6.html